**ADS-2200/ADS-2700W**

**Hurtig installationsvejledning** FREE Medinidre a

• Ikke alle modeller fås i alle lande.

Medmindre andet er angivet, viser illustrationerne i denne vejledning

De nyeste manualer og ofte stillede spørgsmål er tilgængelige i Brother Solutions Center: [support.brother.com](http://support.brother.com)

#### **Læs** *Produktsikkerhedsguiden***, der findes senere i dette dokument, før du konfigurerer din maskine.**

**ADVARSEL** ADVARSEL angiver en potentielt farlig situation, som kan medføre livsfare eller alvorlig<br>ADVARSEL angrespekade, byje den ikke undgås personskade, hvis den ikke undgås.

### **Pak maskinen ud, og kontrollér delene**

Delene i boksen kan være anderledes afhængigt af dit land. Fjern beskyttelsestapen og den film, der dækker scanneren.

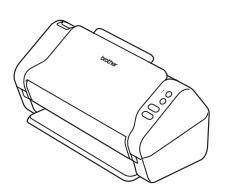

brother

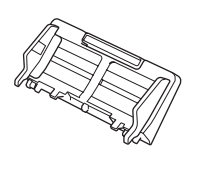

ADF (automatisk dokumentfremfører)

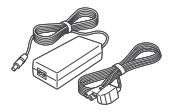

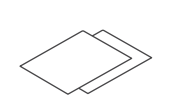

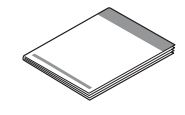

Installationsdisk

Lysnetadapter Reklamationsret

**Hurtig** installationsvejledning/ Produktsikkerhedsguide

## **ADVARSEL**

- • Dette produkt er pakket i en plastikpose. Hold plastikposer væk fra børn, så kvælning undgås. Posen er ikke legetøj.
- • Brug kun den lysnetadapter, der følger med dette produkt.

### **BEMÆRK!**

Vi anbefaler, at du gemmer den originale emballage, hvis det skulle blive nødvendigt at transportere maskinen.

#### **Sikker netværksadgang**

Din maskines standardadgangskode findes på mærkaten på bagsiden af scanneren (med "Pwd" foran). Vi anbefaler kraftigt, at du ændrer den for at beskytte maskinen mod uautoriseret adgang.

**2**

**1**

### **Klargør maskinen**

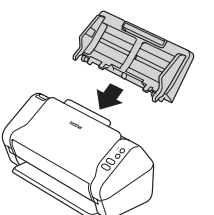

Fastgør den automatiske dokumentfremfører (ADF). Tilslut lysnetadapteren. Træk bakkerne ud.

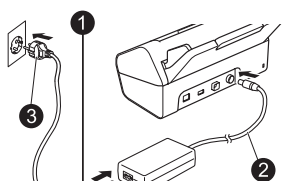

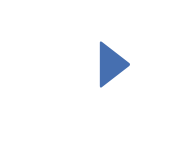

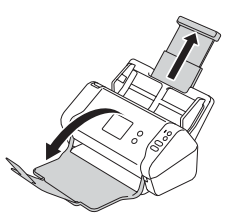

### **BEMÆRK!**

Når du ilægger et dokument, skal du altid lufte siderne og justere kanterne, inden du lægger papiret i den automatiske dokumentfremfører (ADF).

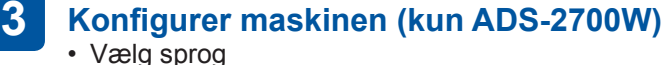

 $Tryk$  på  $\left\| \cdot \right\|$  (Indstillinger) > Første konfiguration > Lokalt sprog.

• Indstil dato og klokkeslæt

Tryk på (Indstillinger) > Første konfiguration > Dato og klokkeslæt.

#### **Tilslut din maskine, og installer software 4**

Vælg din foretrukne scanningsmetode.

Hvis du bruger ADS-2200, understøttes netværksforbindelser ikke.

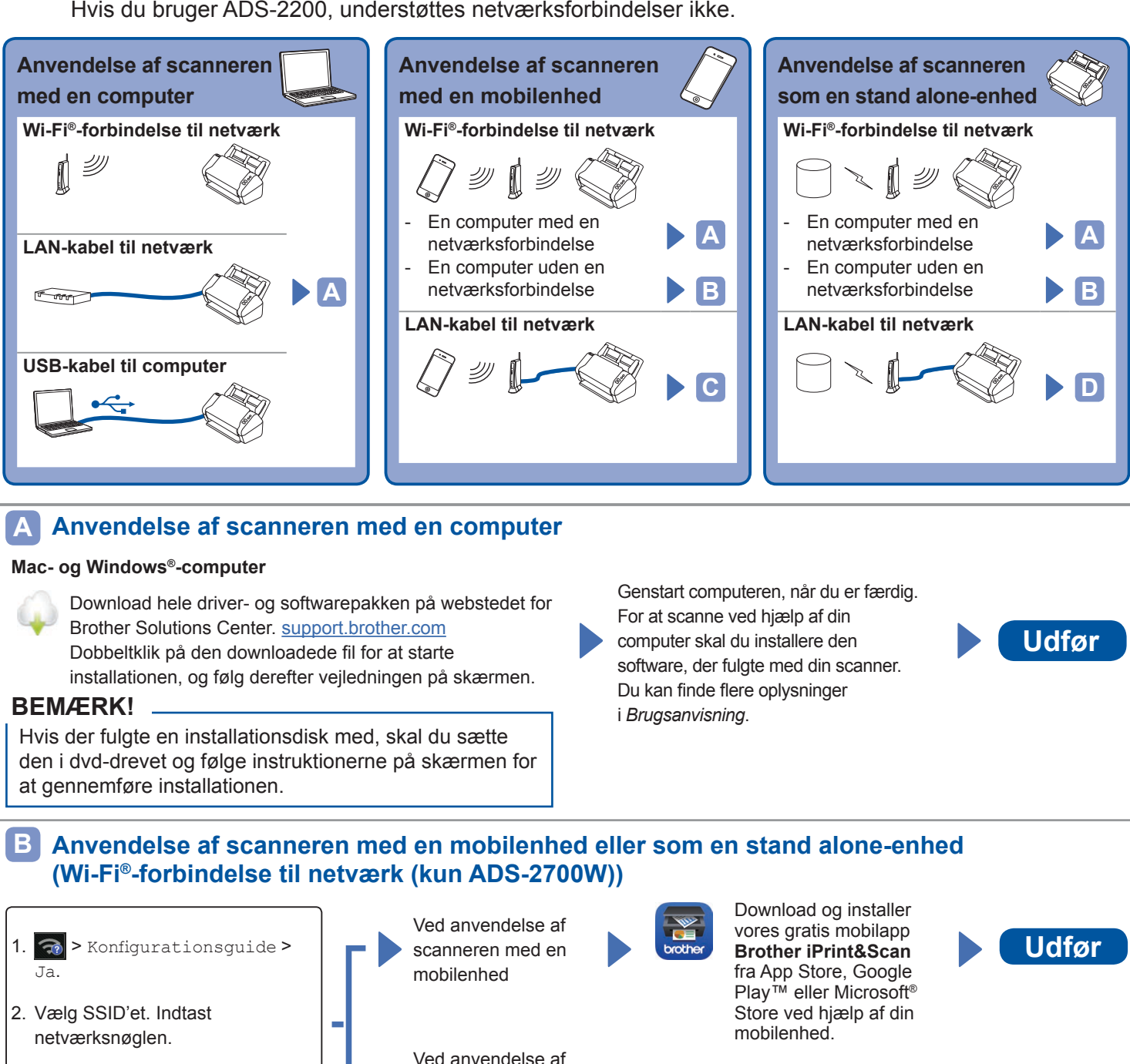

#### **BEMÆRK!**

- • Hvis du ikke kan finde SSID'et eller netværksnøglen, skal du spørge netværksadministratoren eller producenten af det trådløse accesspoint/den trådløse router.
- **Brother SupportCenter** er en mobilapp, der tilbyder de nyeste supportoplysninger til dit Brother-produkt.
	- Besøg App Store eller Google Play™ for at downloade og installere det på din mobilenhed.

scanneren som en

#### **Anvendelse af scanneren med en mobilenhed (LAN-kabel til netværk) C**

**Tilslut maskinen til dit netværk ved hjælp af et LAN-kabel.**

3. LCD-displayet viser Connected.

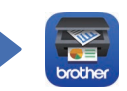

Download og installer vores gratis mobilapp **Brother iPrint&Scan** fra App Store, Google Play™ eller Microsoft® Store ved hjælp af din mobilenhed.

stand alone-enhed **Landale Community** and alone-enhed **Udfør** 

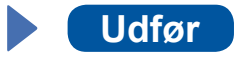

#### **Anvendelse af scanneren som en stand alone-enhed (LAN-kabel til netværk) D**

**Tilslut et LAN-kabel til maskinen. Udfør**

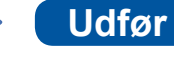

# **Symboler og konventioner brugt i denne vejledning**

De følgende symboler og konventioner bruges i hele vejledningen:

# **ADVARSEL**

ADVARSEL angiver en potentielt farlig situation, om kan medføre livsfare eller alvorlig personskade, hvis den ikke undgås.

# **FORSIGTIG**

FORSIGTIG angiver en potentielt farlig situation, der kan medføre mindre eller moderate skader, hvis den ikke undgås.

### **VIGTIGT!**

VIGTIGT! angiver en potentielt farlig situation, der kan medføre skade på materiel eller tab af produktfunktionalitet, hvis den ikke undgås.

### **BEMÆRK!**

Bemærk! fortæller dig, hvordan du skal reagere i en given situation, eller giver tip om andre scanningsfunktioner.

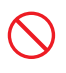

Forbudsskilteikoner angiver handlinger, der ikke må udføres.

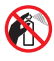

Dette ikon angiver, at brandfarlige sprays ikke må anvendes.

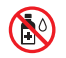

Dette ikon angiver, at organiske opløsningsmidler såsom alkohol eller andre væsker ikke må anvendes.

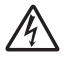

Elektriske faresymboler advarer om risiko for elektrisk stød.

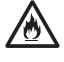

Brandfaresymboler advarer om muligheden for brand.

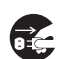

Frakoblingsikoner indikerer, at du skal tage stikket ud af maskinen.

#### (kun ADS-2700W)

Courier New Skrifttypen Courier New identificerer meddelelser på maskinens display.

Følg alle advarsler og instruktioner på maskinen og lysnetadapteren (omtales herefter under et som "enheden").

### **BEMÆRK!**

Illustrationerne i denne vejledning viser ADS-2700W.

# **Bemærkning om udarbejdelse og udgivelse**

Denne brugsanvisning er udarbejdet og udgivet for at stille de nyeste oplysninger om produktsikkerhed til rådighed på tidspunktet for offentliggørelsen. Oplysningerne i denne brugsanvisning kan ændres.

Du kan finde den nyeste brugsanvisning på [support.brother.com/manuals](http://support.brother.com/manuals)

# **Vælg en sikker placering for enheden**

Placér enheden på en flad, stabil overflade, der er fri for stød og vibrationer, såsom et skrivebord. Vælg et tørt og godt ventileret sted, hvor temperaturen forbliver mellem 5 °C og 35 °C.

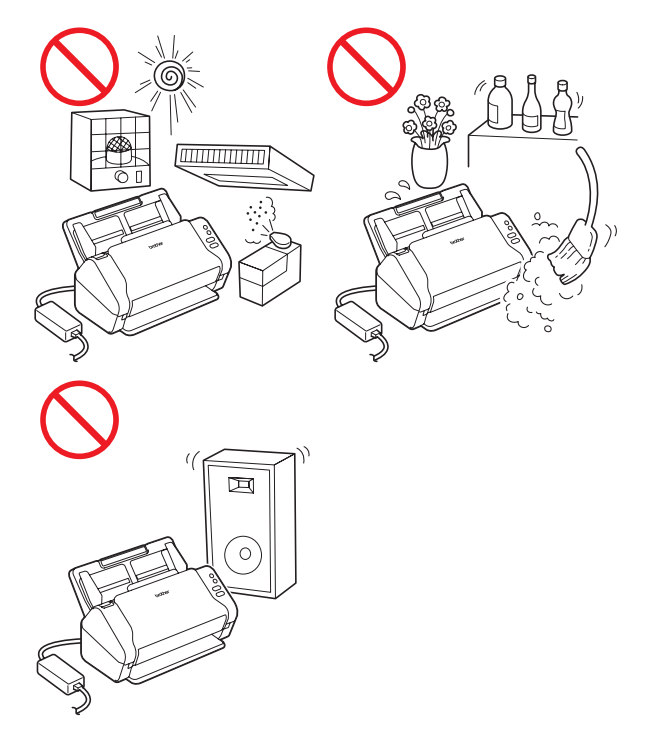

# *ADVARSEL*

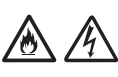

Enheden må IKKE udsættes for direkte sollys, stærk varme, åben ild, ætsende gasser, fugt eller støv. Enheden må IKKE placeres på et tæppe eller en måtte, da dette vil udsætte den for støv. Det kan skabe en risiko for elektrisk kortslutning eller brand. Det kan også skade enheden og/eller gøre den ubrugelig.

Placér IKKE enheden i nærheden af varmeapparater, radiatorer, klimaanlæg, vand, kemikalier eller enheder, der indeholder magneter eller skaber magnetfelter. Det kan skabe risiko for kortslutning eller brand, hvis vand kommer i kontakt med enheden (herunder kondens fra varme, aircondition, og/eller ventilationsudstyr, der kan være tilstrækkeligt til at forårsage en kortslutning eller brand).

Placér IKKE enheden i nærheden af kemikalier eller på et sted, hvor der kan forekomme kemisk udslip. Især organiske opløsningsmidler eller væsker kan forårsage, at kabinettet og/eller kablerne smelter eller opløses, samt udgøre brandfare eller fare for elektrisk stød. De kan også forårsage funktionsfejl på enheden eller gøre den misfarvet.

Huller og åbninger i kabinettet, på bagsiden eller i bunden af produktet er beregnet til ventilation. Produktet må ikke placeres således, at det kommer i kontakt med en væg eller en anden enhed, og disse åbninger må ikke blokeres eller tildækkes. Blokering af enhedens ventilation kan skabe en risiko for overophedning og/eller brand. VIGTIGT!

- • Enheden skal altid placeres på en fast overflade og aldrig på en seng, en sofa, et tæppe eller lignende bløde overflader.
- • Enheden må ikke placeres i en "indbygget" installation.

# **FORSIGTIG**

Undgå at placere enheden i et befærdet område. Hvis du bliver nødt til at placere den i et befærdet område, skal du sørge for, at enheden er placeret på et sikkert sted, hvor den ikke kan vælte ved et uheld, hvilket kan forårsage skade på dig selv eller andre og alvorlig beskadigelse af enheden.

Sørg for, at alle enhedens kabler og ledninger er sikre, så det ikke er muligt at snuble i dem.

Sørg for, at enhedens dele ikke stikker ud over skrivebordet, hvor enheden er placeret. Sørg for, at enheden er placeret på en flad, plan og stabil overflade fri for vibrationer. Manglende overholdelse af disse forholdsregler kan få enheden til at falde ned og forårsage skade.

Placér IKKE enheden på ustabile eller skrånende vogne, stativer eller borde eller på en skrånende overflade. Maskinen kan falde ned og forvolde skade på dig selv eller alvorlig beskadigelse af enheden. Der er øget risiko for personskade, hvis scannerglasset går i stykker.

### **VIGTIGT!**

- • Placér IKKE genstande oven på enheden.
- • Placér IKKE enheden ved siden af interferenskilder, såsom højtalere eller basisenheder til ikke-Brother trådløse telefoner. Det kan forstyrre driften af enhedens elektroniske komponenter.

# **Generelle forholdsregler**

# *<b>!* ADVARSEL

Der anvendes plastikposer til emballering af enheden. Hold plastikposerne væk fra børn, så faren for kvælning undgås. Plastikposer er ikke legetøj.

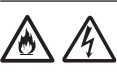

Stik aldrig genstande ind i åbningerne i maskinens kabinet, eftersom de kan berøre farlige spændingførende punkter eller kortslutte dele og derved udgøre en risiko for brand eller forårsage elektrisk stød. Hvis der kommer metaldele, vand eller anden væske ind i maskinen, skal stikket straks tages ud af stikkontakten. Kontakt Brother Support.

Brug IKKE brandbare stoffer, nogen form for spray eller et organisk opløsningsmiddel/en væske, der indeholder alkohol eller sprit til at rengøre inder- eller ydersiden af enheden. Det kan forårsage brand eller give elektrisk stød.

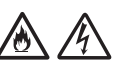

Enheden må IKKE skilles ad eller ændres, da det kan forårsage brand eller udgøre fare for elektrisk stød. Hvis enheden skal repareres, skal du kontakte Brother Support.

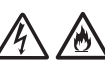

Brug IKKE en beskadiget lysnetadapter.

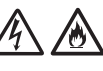

UNDGÅ at placere tunge genstande på og beskadige eller modificere lysnetadapteren. Buk eller træk ikke i ledningen.

UNDGÅ at tabe, slå på eller på anden måde beskadige lysnetadapteren.

Rør IKKE ved enheden i tordenvejr. Der kan være en lille risiko for elektrisk stød fra lynnedslag, hvis maskinen bruges i tordenvejr.

Brug IKKE enheden i nærheden af væsker, for eksempel i nærheden af et badekar, en vaskebalje, en køkkenvask eller en vaskemaskine, i en fugtig kælder eller i nærheden af en swimmingpool.

# **A** FORSIGTIG

Læg IKKE pres på eller stor vægt på enheden, og brug den kun til det tilsigtede formål.

For at undgå at skære dig må du ikke lade hånden eller fingrene glide langs kanten af indføringsarket.

Vent, indtil maskinen skubber siderne ud for at undgå at få fingrene i klemme mellem rullerne.

Nogle områder på maskinen kan forårsage personskade, hvis dækslerne (markeret med gråt) lukkes med magt.

Vær forsigtig, når du placerer dine hænder i de områder, der er vist på illustrationerne.

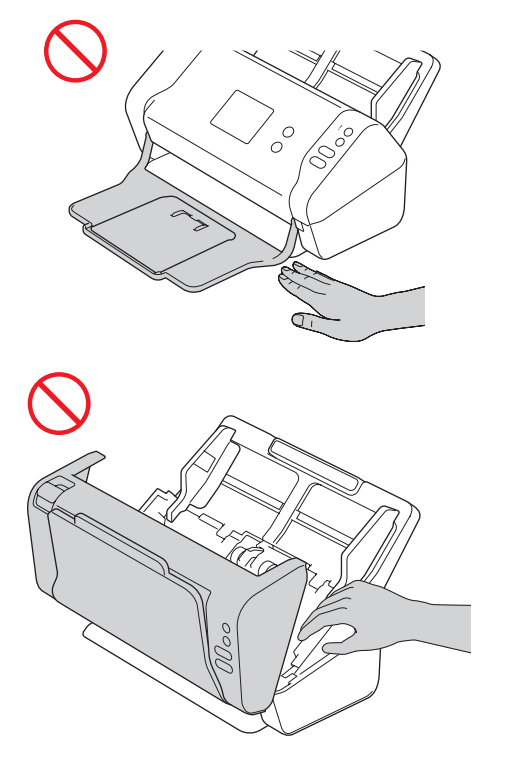

Bær IKKE maskinen ved at holde i den automatiske dokumentføder (ADF). Dette kan medføre, at den automatiske dokumentføder (ADF) frigøres fra maskinen. Transportér kun maskinen ved at sætte hænderne under hele maskinen.

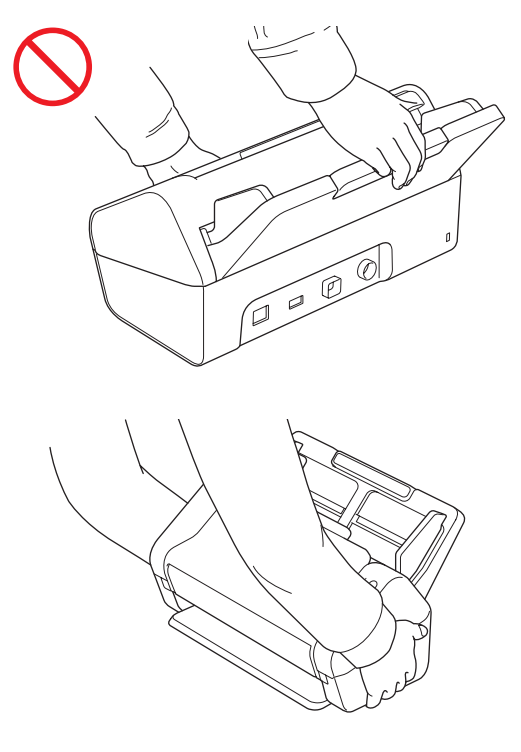

Vær forsigtig, når du betjener maskinen for at undgå, at tøj (især ærmer, slips osv.), hår eller tilbehør bliver trukket ind i maskinen, ellers kan både du og maskinen komme til skade. I tilfælde af at et objekt trækkes ind i maskinen, skal du straks frakoble maskinen fra strømkilden.

Sving IKKE lysnetadapteren rundt eller pil ved den. Det kan resultere i skade på dig selv eller andre.

### **VIGTIGT!**

(kun ADS-2700W) Rør IKKE ved touchskærmen umiddelbart efter, at netledningen er sat i, eller når maskinen tændes. Dette kan forårsage en fejl.

# **Sikker tilslutning af enheden**

# **ADVARSEL**

Der findes højspændingselektroder inde i enheden. Før du åbner maskinen (med henblik på regelmæssig vedligeholdelse som f.eks. rengøring), skal du kontrollere, at netledningen er taget ud af stikkontakten, og at eventuelle Ethernet-kabler (kun ADS-2700W) er taget ud af maskinen.

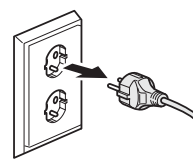

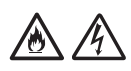

Rør IKKE ved lysnetadapteren eller ved stikket med våde hænder. Hvis du gør dette, kan du få elektrisk stød.

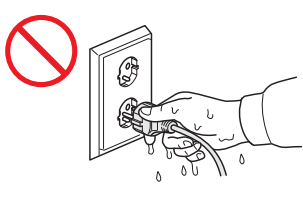

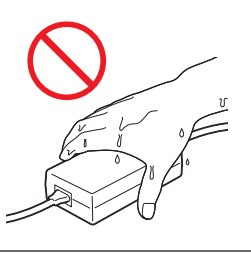

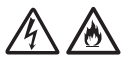

Du må IKKE tilslutte den til en jævnstrømskilde eller en omformer. Det kan forårsage elektrisk stød. Hvis du er i tvivl om, hvilken strømkilde du har, skal du kontakte en autoriseret installatør.

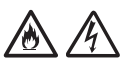

Anvend IKKE enheden, hvis netledningen er flosset eller ødelagt, da dette kan medføre elektrisk stød eller brand.

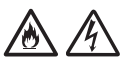

Træk IKKE midt på netledningen. Du må IKKE placere genstande på netledningen. Anbring IKKE enheden, hvor folk kan træde på ledningen. Det kan forårsage elektrisk stød eller brand.

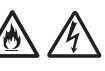

Brother anbefaler på det kraftigste, at du IKKE anvender andre typer af forlængerledning. Manglende overholdelse af disse forholdsregler kan forårsage brand, elektrisk stød eller skade på enheden.

Når du frakobler lysnetadapteren fra maskinen eller fra stikkontakten, skal du altid tage fat i stikket, ikke i ledningen, og trække forsvarligt. Ellers kan det resultere i ødelagte eller beskadigede netledninger og forårsage brand eller elektrisk stød.

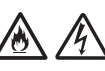

Sørg for, at den ene ende af netledningen er sat i en standardstikkontakt, og den anden ende er sat i helt ind i adapterenheden. Brug ikke en stikkontakt, der sidder løst. Hvis netledningen ikke er sat helt ind i stikkontakten og adapterenheden, er der risiko for, at adapteren bliver varm og kan antændes.

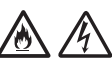

Brug altid den medfølgende lysnetadapter, og sæt stikket i en stikkontakt inden for det spændingsområde, der er angivet i *Specifikationer* i *Brugsanvisning*. Undladelse af at gøre dette kan resultere i skader på dig selv eller andre eller forårsage skader på maskinen eller andet materiel. Brother tager ikke noget ansvar for eventuelle ulykker eller skader, som skyldes, at den medfølgende lysnetadapter ikke anvendes.

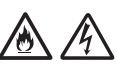

Tilslut IKKE den medfølgende lysnetadapter til andre produkter.

Undgå at overbelaste lysnetadapteren.

# **A** FORSIGTIG

Hvis enheden ikke skal bruges i en længere periode, skal du tage lysnetadapteren ud af stikkontakten.

# **Servicering af enheden**

Forsøg IKKE på at servicere enheden selv. Åbning eller fjernelse af dæksler kan udsætte dig for farlige spændinger og andre risici, og kan ugyldiggøre din reklamationsret. Kontakt Brother Support.

# **ADVARSEL**

Hvis enheden er blevet tabt, eller kabinettet er blevet beskadiget, kan der være fare for elektrisk stød eller brand. Tag stikket ud af stikkontakten, og kontakt Brother Support.

# 八

Hvis enheden bliver usædvanligt varm, afgiver røg eller stærke lugte, eller hvis der ved et uheld spildes væske på den, skal stikket straks tages ud af stikkontakten. Kontakt Brother Support.

### **VIGTIGT!**

Hvis maskinen ikke fungerer normalt, når betjeningsinstruktionerne følges, skal du kun foretage de kontroller, der er beskrevet i brugsanvisningen. Forkert justering af andre indstillinger kan medføre beskadigelse, og det vil ofte kræve omfattende arbejde for en kvalificeret tekniker at genoprette enheden til normal drift.

# **Reklamationsret og ansvar**

Intet i denne brugsanvisning skal påvirke en eksisterende reklamationsret eller tolkes som tildeling af yderligere reklamationsret. Manglende overholdelse af sikkerhedsanvisningerne i denne brugsanvisning kan ugyldiggøre din reklamationsret.

# **ADVARSEL**

Brug kun den lysnetadapter, der følger med denne maskine.

Dette produkt skal installeres i nærheden af en stikkontakt, der er nem adgang til. Hvis der opstår en nødsituation, skal du tage netledningen ud af stikkontakten for at afbryde strømmen helt.

## **Overensstemmelseserklæring (kun Europa)**

Vi, Brother Industries, Ltd.

15-1 Naeshiro-cho, Mizuho-ku, Nagoya 467-8561, Japan, erklærer, at dette produkt stemmer overens med de grundlæggende krav i alle relevante direktiver og regler, som anvendes i EU. Overensstemmelseserklæringen (DoC) kan downloades fra Brother Solutions Center. Gå til [support.brother.com](http://support.brother.com) og:

- -> klik på "Manualer"
- -> vælg din model
- -> klik på "Overensstemmelseserklæring"
- -> klik på "Download"

Erklæringen downloades som en PDF-fil.

### **Overensstemmelseserklæring for RE-direktiv 2014/53/EU (kun Europa) (kun ADS‑2700W)**

Vi, Brother Industries, Ltd.

15-1, Naeshiro-cho, Mizuho-ku, Nagoya, 467-8561, Japan, erklærer, at dette produkt er i overensstemmelse med kravene i RE-direktiv 2014/53/EU.

En kopi af Declaration of Conformity (overensstemmelseserklæringen) kan hentes ved at følge instruktionerne i afsnittet Declaration of Conformity (kun Europa).

## **Trådløs LAN (kun ADS-2700W)**

Denne scanner understøtter et trådløst interface.

Frekvensbånd: 2400-2483,5 MHz. Maksimal radiofrekvensstyrke transmitteret i frekvensbåndet/‑båndene: mindre end 20 dBm (E.I.R.P)

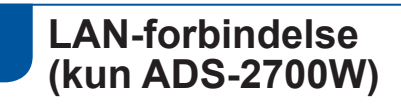

### **VIGTIGT!**

Tilslut IKKE maskinen til en LAN-forbindelse, der kan blive udsat for overspænding.

### **Information om overholdelse af Kommissionens forordning 801/2013**

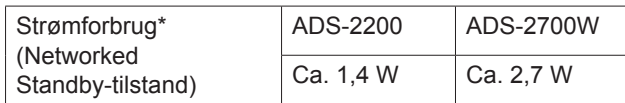

\* Alle netværksporte aktiverede og tilsluttede

## **Aktiver/deaktiver WLAN (kun ADS-2700W)**

- 1 Tryk på || (Indstillinger).
- 2 Tryk på Netværk.
- 3 Tryk på WLAN.
- 4 Tryk på ▲ eller ▼ for at få vist Aktiver WLAN.
- 5 Tryk på Aktiver WLAN.
- 6 Tryk på Til (eller Fra).

### **Genanvendelsesoplysninger i overensstemmelse med direktiv om affald af elektrisk og elektronisk udstyr (WEEE) og batteridirektivet**

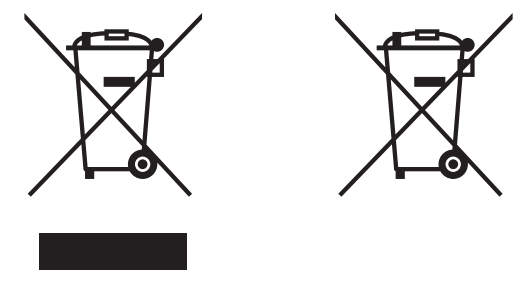

Produktmærke Batterimærke

### **Kun EU**

Produktet/batteriet er mærket med et af de ovenfor anførte genbrugssymboler. Det indikerer, at når produktet/batteriet er udtjent, skal det bortskaffes i henhold til kommunens bestemmelser i f.eks. en dertil opstillet container på kommunens genbrugsplads og ikke sammen med almindeligt husholdningsaffald.

# **Varemærker**

BROTHER er et varemærke eller registreret varemærke tilhørende Brother Industries, Ltd.

Microsoft, Windows, Windows Vista, Windows Server, Outlook og Internet Explorer er enten registrerede varemærker eller varemærker tilhørende Microsoft Corporation i USA og/eller andre lande.

Android er et varemærke, der tilhører Google Inc.

Apple, Mac, Mac OS og Safari er varemærker tilhørende Apple Inc., registreret i USA og andre lande.

Nuance, Nuance-logoet og PaperPort er varemærker eller registrerede varemærker tilhørende Nuance Communications, Inc. eller dets tilknyttede selskaber i USA og/eller andre lande.

WPA, WPA2, Wi-Fi Protected Access og Wi-Fi Protected Setup er mærker tilhørende Wi-Fi Alliance.

Wi-Fi, Wi-Fi Alliance og Wi-Fi Direct er registrerede varemærker tilhørende Wi-Fi Alliance.

Intel er et varemærke tilhørende Intel Corporation i USA og/eller andre lande.

Virksomhederne, hvis software er nævnt ved navn i denne brugsanvisning, har hver især en softwarelicensaftale, der gælder for deres egne programmer.

**Alle handelsnavne og produktnavne, der forekommer på Brother-produkter, relaterede dokumenter og eventuelle andre materialer er alle varemærker eller registrerede varemærker, som tilhører deres respektive virksomheder.**

#### **Udarbejdelse og udgivelse**

Denne brugsanvisning er blevet udarbejdet og udgivet under tilsyn af Brother Industries, Ltd., og den indeholder de seneste produktbeskrivelser og specifikationer.

Denne brugsanvisnings indhold og dette produkts specifikationer kan ændres uden varsel.

Brother forbeholder sig ret til at foretage ændringer uden varsel i specifikationer og materiale indeholdt her og skal ikke kunne holdes ansvarlig for nogen form for skade (inklusive følgeskade) forårsaget af tillid til det præsenterede materiale, herunder men ikke begrænset til trykfejl eller andre fejl i forbindelse med publikationen.

#### **Ophavsret og licens**

© 2019 Brother Industries, Ltd. Alle rettigheder forbeholdes.

## **Bemærkninger om open source-licensering**

Dette produkt indeholder open source-software. Bemærkninger om open source-licensering kan findes i Brother Solutions Center på [support.brother.com](http://support.brother.com)

# **Brother Support**

# **Kundeservice**

Besøg [www.brother.com](http://www.brother.com) for at få kontaktoplysninger for dit lokale Brother-kontor.

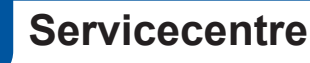

For oplysninger om servicecentre i Europa skal du kontakte dit lokale Brother-kontor. Adresser og telefonnumre for europæiske kontorer kan findes på [www.brother.com](http://www.brother.com) ved at vælge dit land.

# **Ulovlig brug af scanningsudstyr**

Det er ulovligt at reproducere visse elementer eller dokumenter for at begå svindel. Følgende er en ufuldstændig liste over dokumenter, det er ulovligt at fremstille kopier af. Vi foreslår, at du henvender dig til en juridiske rådgiver og/eller myndighederne, hvis du er i tvivl om et bestemt emne eller dokument:

- Valuta
- Obligationer eller andre gældsbeviser
- Indlånsbeviser
- Papirer i forbindelse med militærtjeneste eller indkaldelse
- **Pas**
- **Poststempler (annullerede eller** ikke ‑annullerede)
- **Immigrationspapirer**
- Sundhedsdokumenter
- Checks eller veksler fra myndighederne
- Identifikationsskilte eller insignier

Copyright-beskyttet materiale kan ikke kopieres lovligt pga. "fair dealing"-undtagelsen for visse dele af ophavsretligt beskyttede værker. Flere kopier ville indikere ukorrekt brug. Kunstværker bør betragtes som svarende til ophavsretsligt beskyttet arbejde.

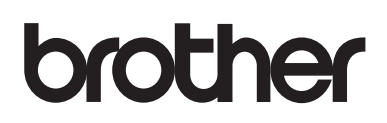

**Besøg os på internettet [www.brother.com](http://www.brother.com)**

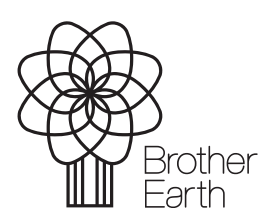

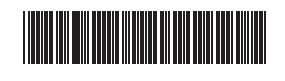

D00S4L001<sup>(5)</sup>

[www.brotherearth.com](http://www.brotherearth.com)